# Esempio di configurazione del modulo EtherSwitch Service (ES) Ī

## Sommario

[Introduzione](#page-0-0) **[Prerequisiti](#page-0-1) [Requisiti](#page-0-2)** [Componenti usati](#page-0-3) [Prodotti correlati](#page-1-0) **[Convenzioni](#page-1-1)** [Moduli EtherSwitch - Concetti](#page-1-2) **[Configurazione](#page-1-3)** [Esempio di rete](#page-2-0) **[Configurazioni](#page-2-1)** [Configurazione iniziale del modulo EtherSwitch](#page-2-2) [Configurazione di VTP e VLAN](#page-5-0) [Configurazione dello Spanning Tree, del trunk e del canale della porta](#page-7-0) [Configura porta di accesso](#page-9-0) [Configura porta voce](#page-9-1) [Configura routing](#page-9-2) [Configurazione di QoS](#page-10-0) **[Verifica](#page-10-1)** [Risoluzione dei problemi](#page-11-0) [Informazioni correlate](#page-11-1)

## <span id="page-0-0"></span>Introduzione

In questo documento viene spiegato come configurare il modulo EtherSwitch Service installato nel router ISR (Integrated Service Router). Il documento non include esempi di configurazione del modulo EtherSwitch Network.

## <span id="page-0-1"></span>**Prerequisiti**

### <span id="page-0-2"></span>**Requisiti**

Nessun requisito specifico previsto per questo documento.

### <span id="page-0-3"></span>Componenti usati

Le informazioni fornite in questo documento si basano sulle seguenti versioni software e

hardware:

- Cisco serie 2800 Router sul software Cisco IOS® versione 12.4(10)
- NME-16ES-1G-P Cisco EtherSwitch Service Module 10/100 a 16 porte

Le informazioni discusse in questo documento fanno riferimento a dispositivi usati in uno specifico ambiente di emulazione. Su tutti i dispositivi menzionati nel documento la configurazione è stata ripristinata ai valori predefiniti. Se la rete è operativa, valutare attentamente eventuali conseguenze derivanti dall'uso dei comandi.

#### <span id="page-1-0"></span>Prodotti correlati

Questa configurazione può essere utilizzata anche con i router Cisco serie 2600/3600/3700/3800.

Per ulteriori informazioni, consultare la tabella 6 in [Cisco EtherSwitch Service Module - Data](//www.cisco.com/en/US/prod/collateral/routers/ps5855/product_data_sheet0900aecd8028d15f.html) [Sheet](//www.cisco.com/en/US/prod/collateral/routers/ps5855/product_data_sheet0900aecd8028d15f.html).

### <span id="page-1-1"></span>**Convenzioni**

Per ulteriori informazioni sulle convenzioni usate, consultare il documento [Cisco sulle convenzioni](//www.cisco.com/en/US/tech/tk801/tk36/technologies_tech_note09186a0080121ac5.shtml) [nei suggerimenti tecnici.](//www.cisco.com/en/US/tech/tk801/tk36/technologies_tech_note09186a0080121ac5.shtml)

## <span id="page-1-2"></span>Moduli EtherSwitch - Concetti

Di seguito sono riportati i due tipi di moduli EtherSwitch disponibili per i Cisco ISR:

- EtherSwitch Service Module (ES): i moduli ES sono dotati di processori, motori di switching, software e memoria flash propri che funzionano indipendentemente dalle risorse del router host. Dopo aver installato il modulo ES nel router, è possibile eseguire la console nel modulo ES dal router host. Quindi, è possibile creare le VLAN, configurare le VLAN, lo Spanning Tree e il VTP (Virtual Terminal Protocol) dal modulo ES. I moduli ES sono basati sulla piattaforma Catalyst 3750. In questo documento viene mostrato l'esempio di configurazione solo per il modulo ES.Per ulteriori informazioni sui moduli ES, consultare il documento [Cisco](//www.cisco.com/en/US/prod/collateral/routers/ps5855/product_data_sheet0900aecd8028d15f.html) [EtherSwitch Service Module](//www.cisco.com/en/US/prod/collateral/routers/ps5855/product_data_sheet0900aecd8028d15f.html) - Data sheet.Per informazioni su come amministrare i moduli ES, consultare la [Cisco EtherSwitch Service Module Feature Guide](//www.cisco.com/en/US/docs/ios/12_3t/12_3t14/feature/guide/miragenm.html).Per informazioni su come configurare i moduli ES, fare riferimento alle quide alla configurazione degli switch Catalyst [serie 3750.](//www.cisco.com/en/US/products/hw/switches/ps5023/products_installation_and_configuration_guides_list.html)
- EtherSwitch Network Module (ESW): i moduli ESW sono configurati dal router IOS. Questi moduli non eseguono software separato. È integrato nel router host IOS. È possibile creare le VLAN, configurare le VLAN, lo Spanning Tree e il VTP dal router host. Il router memorizza il file del database VLAN (vlan.dat) nella memoria flash.Per ulteriori informazioni sui moduli ESW, fare riferimento a [Cisco EtherSwitch Network Module - Data sheet.](//www.cisco.com/en/US/prod/collateral/routers/ps259/product_data_sheet09186a00801aca3e.html)Per informazioni su come configurare i moduli ESW, consultare la [Cisco EtherSwitch Network Module Feature](//www.cisco.com/en/US/docs/ios/12_3t/12_3t4/feature/guide/gt1636nm.html) [Guide.](//www.cisco.com/en/US/docs/ios/12_3t/12_3t4/feature/guide/gt1636nm.html)Per informazioni sulla configurazione di base del modulo ESW, fare riferimento all'[esempio di configurazione di EtherSwitch Network Module \(ESW\).](//www.cisco.com/en/US/products/hw/modules/ps2797/products_configuration_example09186a00808066b8.shtml)

## <span id="page-1-3"></span>**Configurazione**

In questa sezione vengono presentate le informazioni necessarie per configurare le funzionalità descritte più avanti nel documento.

Nota: per ulteriori informazioni sui comandi menzionati in questa sezione, usare lo [strumento di](//tools.cisco.com/Support/CLILookup/cltSearchAction.do) [ricerca](//tools.cisco.com/Support/CLILookup/cltSearchAction.do) dei comandi (solo utenti [registrati](//tools.cisco.com/RPF/register/register.do)).

#### <span id="page-2-0"></span>Esempio di rete

Nel documento viene usata questa impostazione di rete:

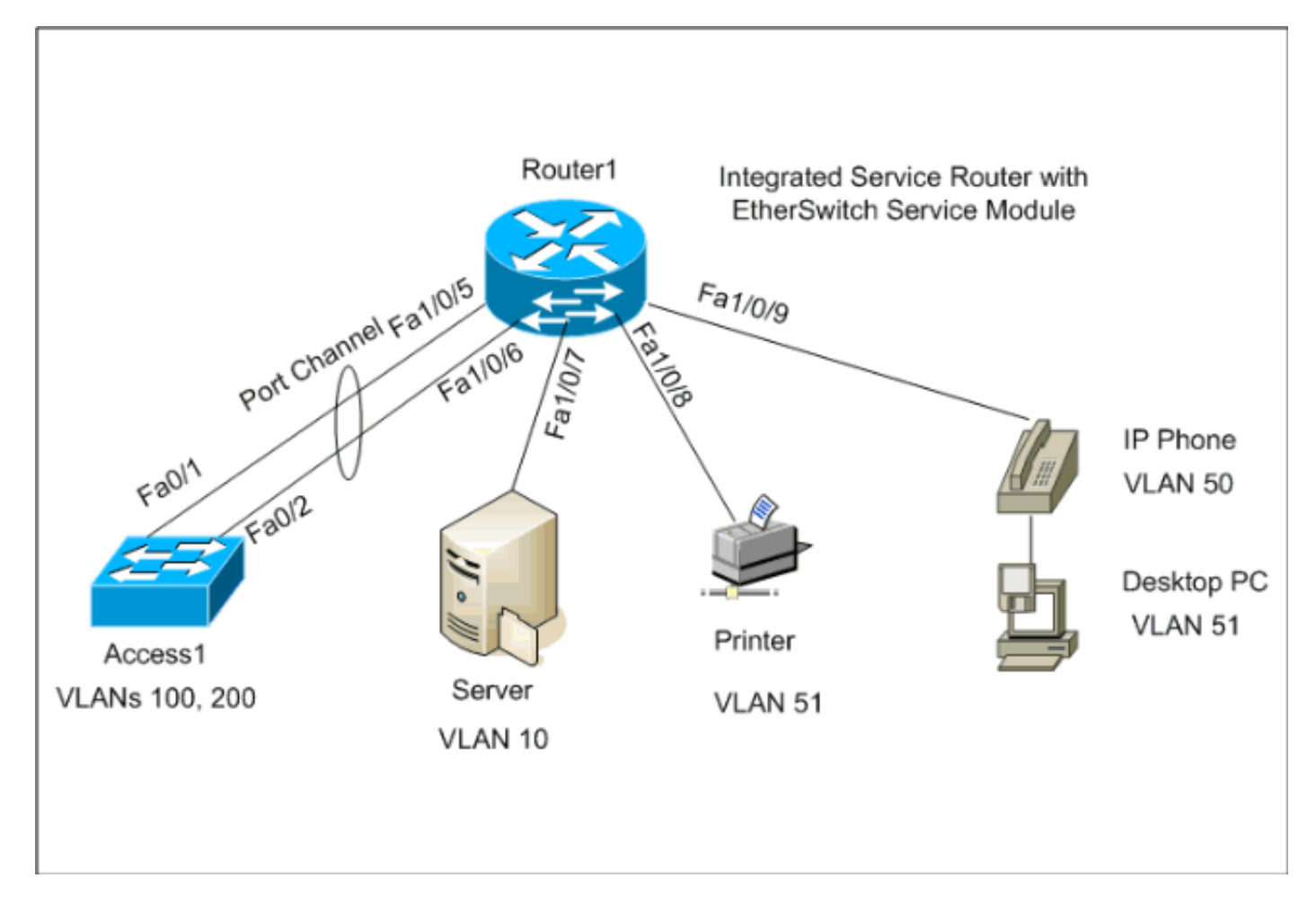

### <span id="page-2-1"></span>**Configurazioni**

Nel documento vengono usate queste configurazioni:

- [Configurazione iniziale del modulo EtherSwitch](#page-2-2)
- [Configurazione di VTP, VLAN](#page-5-0)
- [Configurazione dello Spanning Tree, del trunk e del canale della porta](#page-7-0)
- [Configura porta di accesso](#page-9-0)
- [Configura porta voce](#page-9-1)
- [Configura routing](#page-9-2)
- [Configurazione di QoS](#page-10-0)

#### <span id="page-2-2"></span>Configurazione iniziale del modulo EtherSwitch

Dopo aver installato il modulo ES sul router, viene visualizzata una nuova interfaccia Gigabit

Ethernet x/0 (dove x è il numero dello slot) riconosciuta da IOS. Questo output viene generato dopo l'installazione del modulo ES sul router:

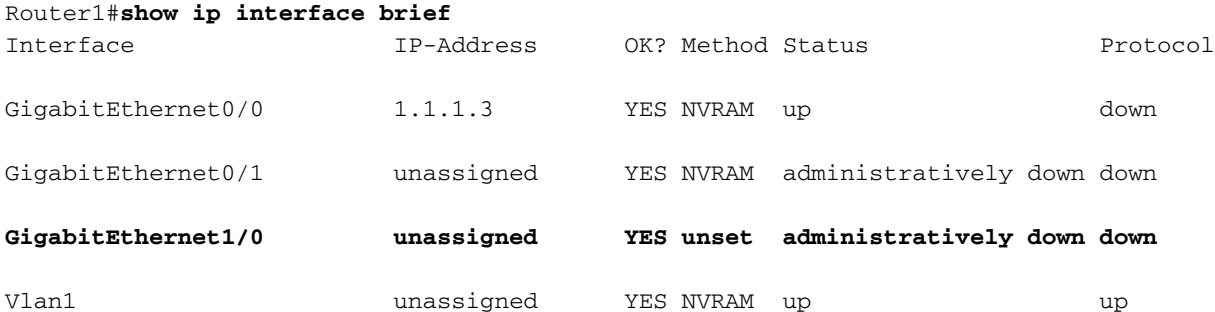

Il comando service-module gigabitEthernet  $x/0$  session è il comando in modalità di esecuzione privilegiata usato per effettuare la console nel modulo ES dal router host. Per configurare il modulo ES, è necessario eseguire la console. Per effettuare la console nel modulo ES, è necessario configurare l'indirizzo IP dell'interfaccia Gigabit Ethernet x/0. Se si tenta di effettuare la console nel modulo senza assegnare un indirizzo IP, viene visualizzato questo messaggio di errore:

Router1#**service-module gigabitEthernet** *1/0* **session**

IP address needs to be configured on interface GigabitEthernet1/0

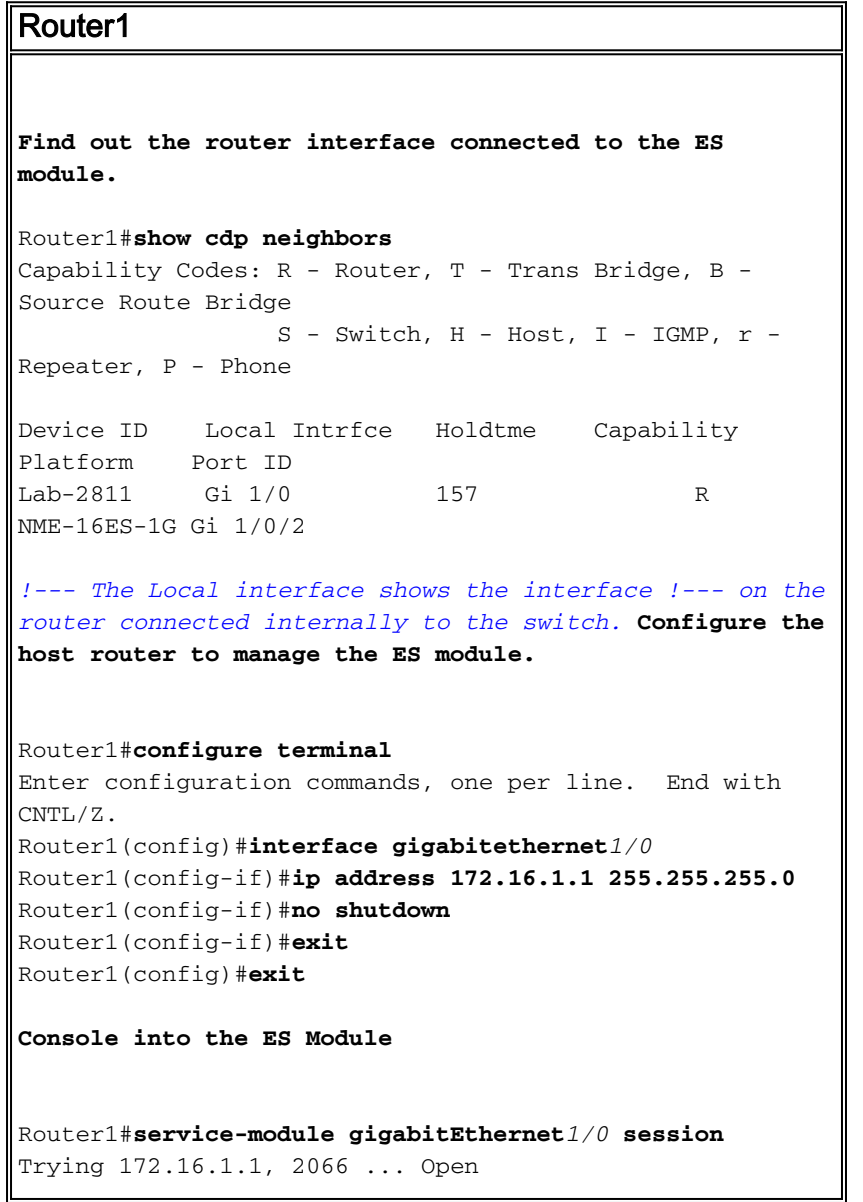

```
 --- System Configuration Dialog ---
Would you like to enter the initial configuration
dialog? [yes/no]: no
Would you like to terminate autoinstall? [yes]:
Switch>enable
Switch#configure terminal
Enter configuration commands, one per line. End with
CNTL/Z.
Switch(config)#hostname Switch-ES
Switch-ES(config)#interface gigabitethernet 1/0/2
Switch-ES(config-if)#no switchport
Switch-ES(config-if)#ip address 172.16.1.2 255.255.255.0
Switch-ES(config-if)#exit
!--- GigabitEthernet 1/0/2 connects the ES module to the
router. Switch-ES(config)#line console 0
Switch-ES(config-line)#password a99l3
Switch-ES(config-line)#exec-timeout 30
Switch-ES(config-line)#exit
Switch-ES(config)#line vty 0 4
Switch-ES(config-line)#password a99l3
Switch-ES(config-line)#login
Switch-ES(config-line)#exec-timeout 30
Switch-ES(config-line)#exit
```
Questo output mostra il comando show ip interface brief dal modulo ES. L'interfaccia Gigabit Ethernet1/0/2 collega il modulo ES all'interfaccia Gigabit Ethernet1/0 del router host.

#### Switch-ES#**show ip int brief**

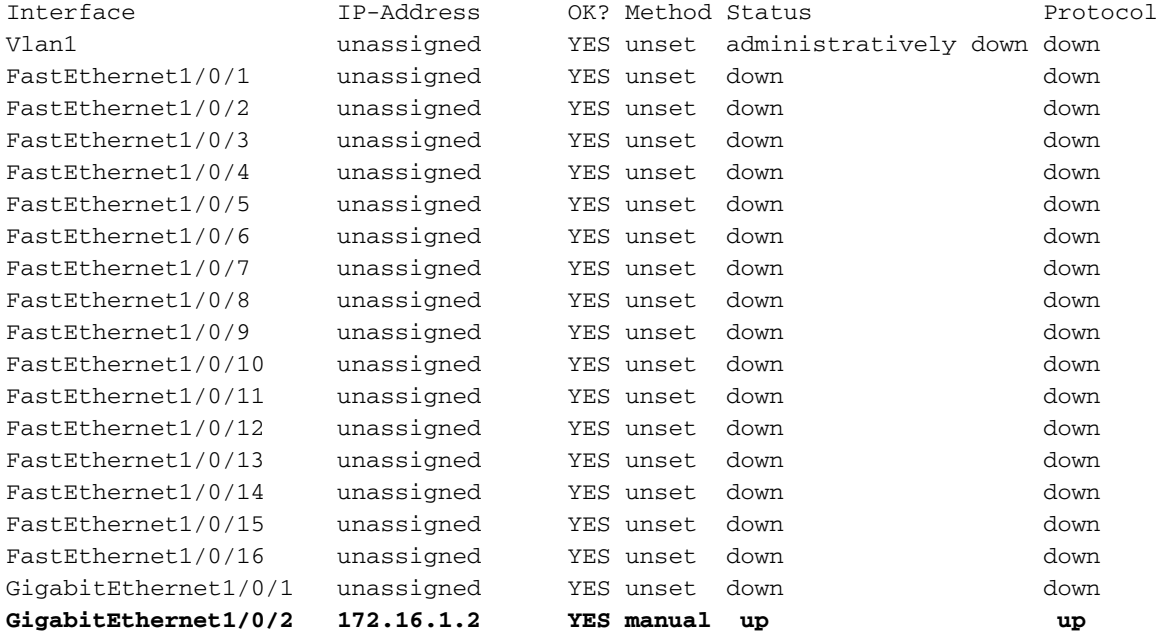

Se il modulo ES o i dispositivi collegati a questo modulo ES devono comunicare con la rete esterna tramite il router host, questa porta (Gigabit Ethernet 1/0/2) deve essere una porta di layer 3 o deve essere un membro della VLAN di layer 3. Per informazioni su come configurare il routing sul modulo ES, vedere la sezione [Configurazione del routing](#page-9-2) di questo documento.

In questo diagramma viene illustrato il router host e la connettività logica del modulo ES:

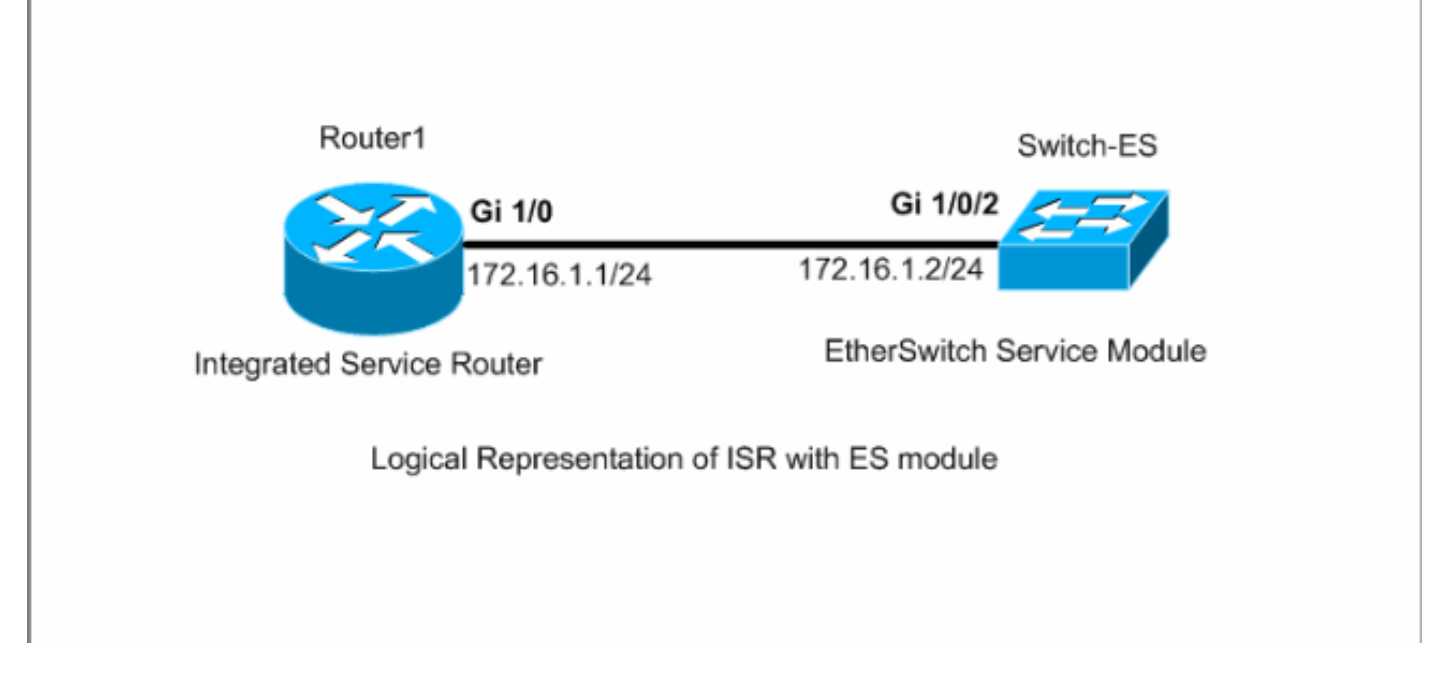

Ènecessario premere Ctrl+Maiusc+6, quindi X per tornare al router host.

Per cancellare la sessione dal router, usare il comando service-module gigabit Ethernet x/0 session clear in modalità di esecuzione privilegiata del router.

### <span id="page-5-0"></span>Configurazione di VTP e VLAN

Per impostazione predefinita, la modalità VTP è server e il nome di dominio VTP è null nel modulo ES. Per impostazione predefinita, tutte le porte appartengono alla vlan1. Nell'esempio, un server DHCP (172.16.10.20) si trova nella vlan 10. Il comando ip helper-address 172.16.10.20 è configurato su tutte le VLAN, ad eccezione della vlan 10, in modo da ottenere gli indirizzi IP del server DHCP per i dispositivi presenti nelle VLAN.

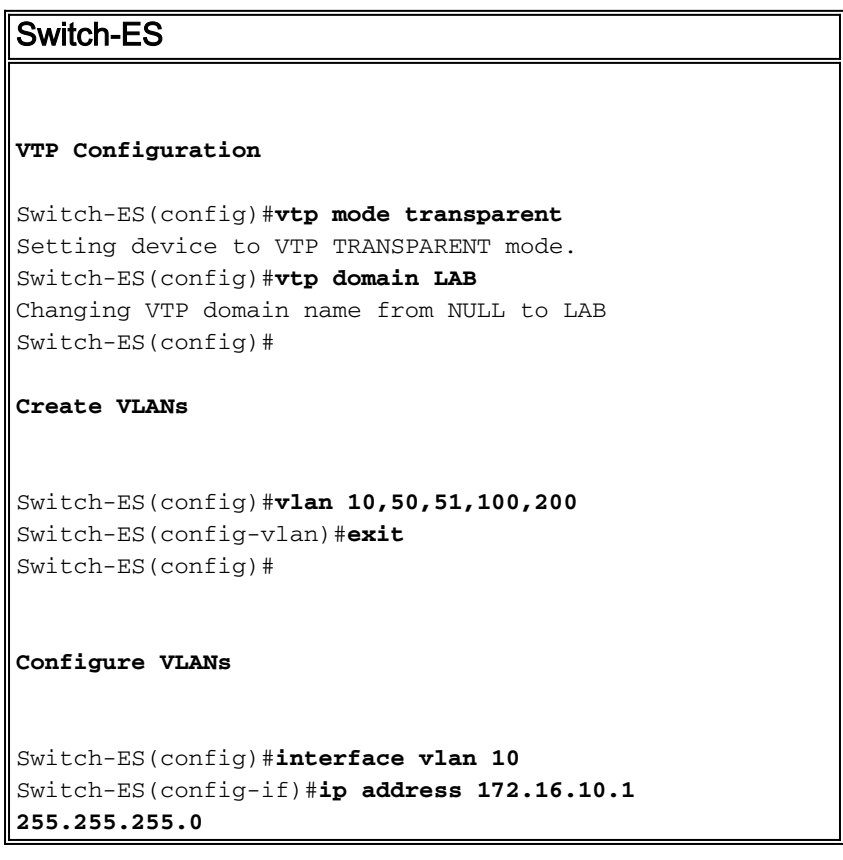

```
Switch-ES(config-if)#no shutdown
Switch-ES(config-if)#interface vlan 50
Switch-ES(config-if)#ip address 172.16.50.1
255.255.255.0
Switch-ES(config-if)#ip helper-address 172.16.10.20
Switch-ES(config-if)#no shutdown
Switch-ES(config-if)#interface vlan 51
Switch-ES(config-if)#ip address 172.16.51.1
255.255.255.0
Switch-ES(config-if)#ip helper-address 172.16.10.20
Switch-ES(config-if)#no shutdown
Switch-ES(config-if)#interface vlan 100
Switch-ES(config-if)#ip address 172.16.100.1
255.255.255.0
Switch-ES(config-if)#ip helper-address 172.16.10.20
Switch-ES(config-if)#no shutdown
Switch-ES(config-if)#interface vlan 200
Switch-ES(config-if)#ip address 172.16.200.1
255.255.255.0
Switch-ES(config-if)#ip helper-address 172.16.10.20
Switch-ES(config-if)#no shutdown
```
#### Switch-ES#**show vlan**

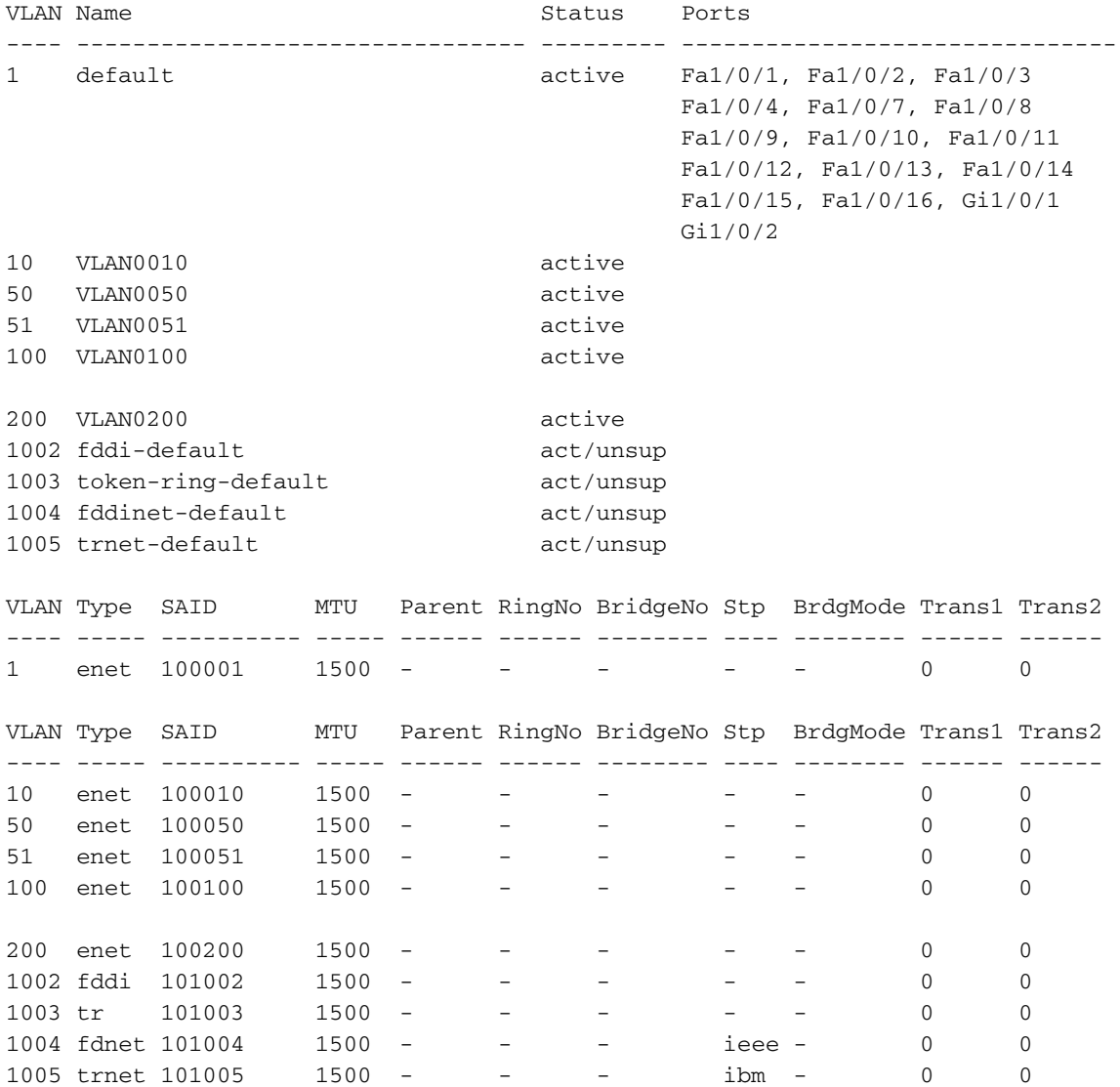

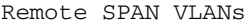

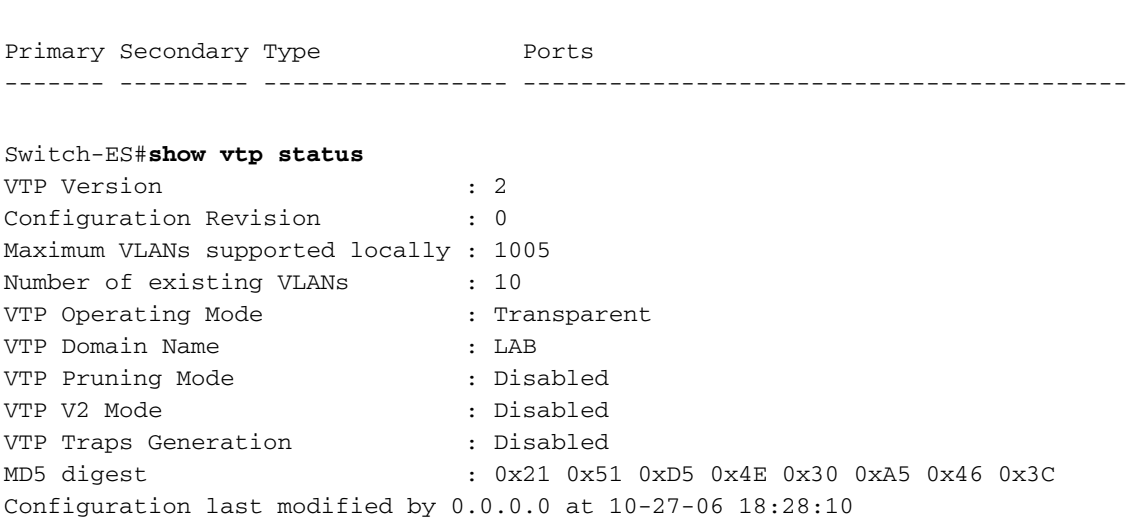

------------------------------------------------------------------------------

#### <span id="page-7-0"></span>Configurazione dello Spanning Tree, del trunk e del canale della porta

In questa sezione viene illustrata la configurazione dello spanning-tree sul modulo ES e sullo switch Access1. Questa sezione mostra anche il canale della porta e la configurazione del trunk tra il modulo ES e lo switch Access1. Nell'esempio, viene configurato lo spanning tree rapido su tutti gli switch. Il modulo ES è configurato come spanning-tree root per tutte le VLAN.

```
Switch-ES
Spanning-Tree Configuration
Switch-ES(config)#spanning-tree mode rapid-pvst
Switch-ES(config)#spanning-tree vlan 10,50,51,100,200
root primary
Trunk & Port Channel Configuration
Switch-ES(config)#interface port-channel 1
Switch-ES(config-if)#switchport trunk encapsulation
dot1q
Switch-ES(config-if)#switchport mode trunk
Switch-ES(config-if)#switchport trunk allowed vlan
100,200
Switch-ES(config-if)#exit
Switch-ES(config)#interface range fastethernet 1/0/5-6
Switch-ES(config-if-range)#switchport trunk
encapsulation dot1q
Switch-ES(config-if-range)#switchport mode trunk
Switch-ES(config-if-range)#switchport trunk allowed vlan
100,200
Switch-ES(config-if-range)#channel-group 1 mode on
Switch-ES(config-if-range)#exit
Accesso1
```
**Access1 switch configuration**

```
Access1(config)#vtp mode transparent
Setting device to VTP TRANSPARENT mode.
Access1(config)#vtp domain LAB
Changing VTP domain name from NULL to LAB
Access1(config)#vlan 100,200
Access1(config-vlan)#exit
Access1(config)#spanning-tree mode rapid-pvst
Access1(config)#interface port-channel 1
Access1(config-if)#switchport trunk encapsulation dot1q
Access1(config-if)#switchport mode trunk
Access1(config-if)#switchport trunk allowed vlan 100,200
Access1(config-if)#exit
Access1(config)#interface range FastEthernet 0/1 - 2
Access1(config-if-range)#switchport trunk encapsulation
dot1q
Access1(config-if-range)#switchport mode trunk
Access1(config-if-range)#switchport trunk allowed vlan
100,200
Access1(config-if-range)#channel-group 1 mode on
Access1(config-if-range)#exit
```
#### Switch-ES#**show spanning-tree summary**

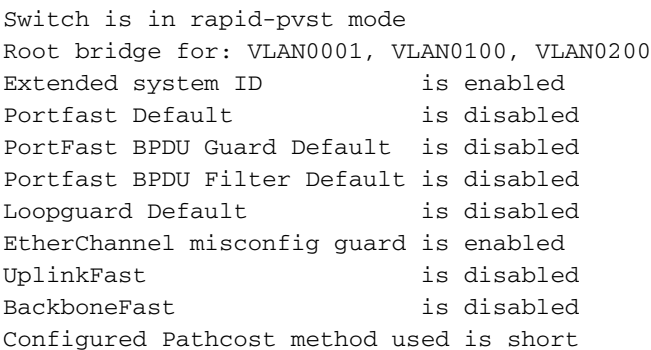

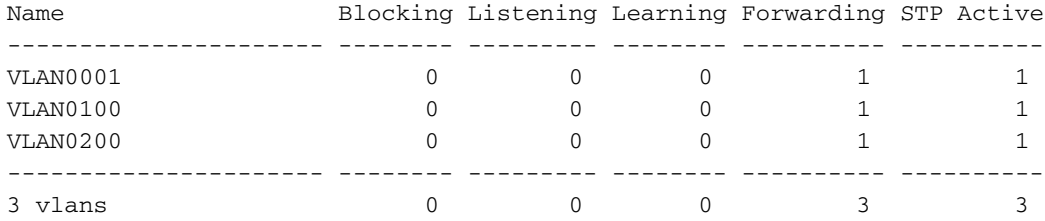

#### Switch-ES#**show interface port-channel 1 trunk**

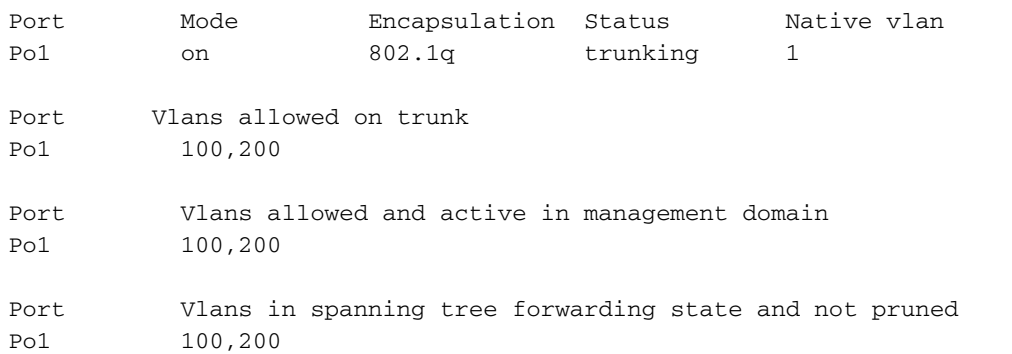

#### <span id="page-9-0"></span>Configura porta di accesso

La configurazione della porta di accesso è simile a quella dello switch LAN standard.

```
Switch-ES
Configure the port for server
Switch-ES(config)#interface fastEthernet 1/0/7
Switch-ES(config-if)#switchport mode access
Switch-ES(config-if)#switchport access vlan 10
Switch-ES(config-if)#spanning-tree portfast
Switch-ES(config-if)#speed 100
Switch-ES(config-if)#duplex full
Switch-ES(config-if)#exit
Configure Port for Printer
Switch-ES(config)#interface fastethernet 1/0/8
Switch-ES(config-if)#switchport mode access
Switch-ES(config-if)#switchport access vlan 51
Switch-ES(config-if)#spanning-tree portfast
Switch-ES(config-if)#exit
```
#### <span id="page-9-1"></span>Configura porta voce

La configurazione della porta voce è simile a quella dello switch LAN standard.

Switch-ES **Configure the port for Voice** Switch-ES(config)#**interface fastethernet 1/0/9** Switch-ES(config-if)#**switchport mode access** Switch-ES(config-if)#**switchport access vlan 51** Switch-ES(config-if)#**switchport voice vlan 50** Switch-ES(config-if)#**spanning-tree portfast**

#### <span id="page-9-2"></span>Configura routing

In questo esempio vengono utilizzate route statiche per configurare il routing.

Switch-ES **Configure the default route** Switch-ES(config)#**ip routing** Switch-ES(config)#**ip route 0.0.0.0 0.0.0.0 172.16.1.1** Router1 **Configure the route to LAN**

```
Router1(config)#ip route 172.16.0.0 255.255.0.0
172.16.1.2
```
### <span id="page-10-0"></span>Configurazione di QoS

In questa sezione viene utilizzato il servizio QoS automatico per configurare il servizio QoS. Per ulteriori informazioni sul QoS automatico, consultare il [white paper](//www.cisco.com/en/US/tech/tk543/tk759/technologies_white_paper09186a00801348bc.shtml) di [Cisco AutoQoS](//www.cisco.com/en/US/tech/tk543/tk759/technologies_white_paper09186a00801348bc.shtml).

```
Switch-ES
Configure QoS on the port where IP phone is connected
Switch-ES(config)#interface fastethernet 1/0/9
Switch-ES(config-if)#auto qos voip cisco-phone
Switch-ES(config-if)#exit
Configure QoS on the uplink port to the host router.
Switch-ES(config)#interface gigabitEthernet 1/0/2
Switch-ES(config-if)#auto qos voip trust
Router1
Create Class map
Router1(config)#class-map match-any VoIP-Control
Router1(config-cmap)#match ip dscp AF31
Router1(config-cmap)#exit
Router1(config)#class-map match-any VoIP-RTP
Router1(config-cmap)#match ip dscp EF
Router1(config-cmap)#exit
Create Policy map
Router1(config)#policy-map Policy-VoIP
Router1(config-pmap)#class VoIP-RTP
Router1(config-pmap-c)#priority percent 70
Router1(config-pmap-c)#class VoIP-Control
Router1(config-pmap-c)#bandwidth percent 5
Router1(config-pmap-c)#class class-default
Router1(config-pmap-c)#fair-queue
Router1(config-pmap-c)#exit
Router1(config-pmap)#exit
Apply the policy on the interface connects to the ES
Module
Router1(config)#interface gigabitEthernet 1/0
Router1(config-if)#service-policy output Policy-VoIP
Router1(config-if)#exit
```
## <span id="page-10-1"></span>**Verifica**

Attualmente non è disponibile una procedura di verifica per questa configurazione.

## <span id="page-11-0"></span>Risoluzione dei problemi

Al momento non sono disponibili informazioni specifiche per la risoluzione dei problemi di questa configurazione.

## <span id="page-11-1"></span>Informazioni correlate

- [Risoluzione dei problemi di interfacce e moduli router](//www.cisco.com/en/US/products/hw/modules/ps2641/products_tech_note09186a008076b147.shtml?referring_site=bodynav)
- [Pagina di supporto per i router](//www.cisco.com/cisco/web/psa/default.html?mode=prod&level0=268437899&referring_site=bodynav)
- Documentazione e supporto tecnico Cisco Systems